# **UNIVERSIDAD TECNOLÓGICA CENTROAMERICANA UNITEC**

## **FACULTAD DE CIENCIAS ADMINISTRATIVAS Y SOCIALES**

# **INFORME DE PRÁCTICA PROFESIONAL COOPERATIVA MIXTA USULA LIMITADA**

## **SUSTENTADO POR:**

# **MÓNICA ALEJANDRA FLORES COREA**

# **21651084**

# **PREVIA INVESTIDURA AL TÍTULO DE LICENCIADO EN FINANZAS**

SAN PEDRO SULA, CORTÉS **HONDURAS, C.A.** 

**JUNIO, 2021**

# <span id="page-1-0"></span>ÍNDICE DE CONTENIDO

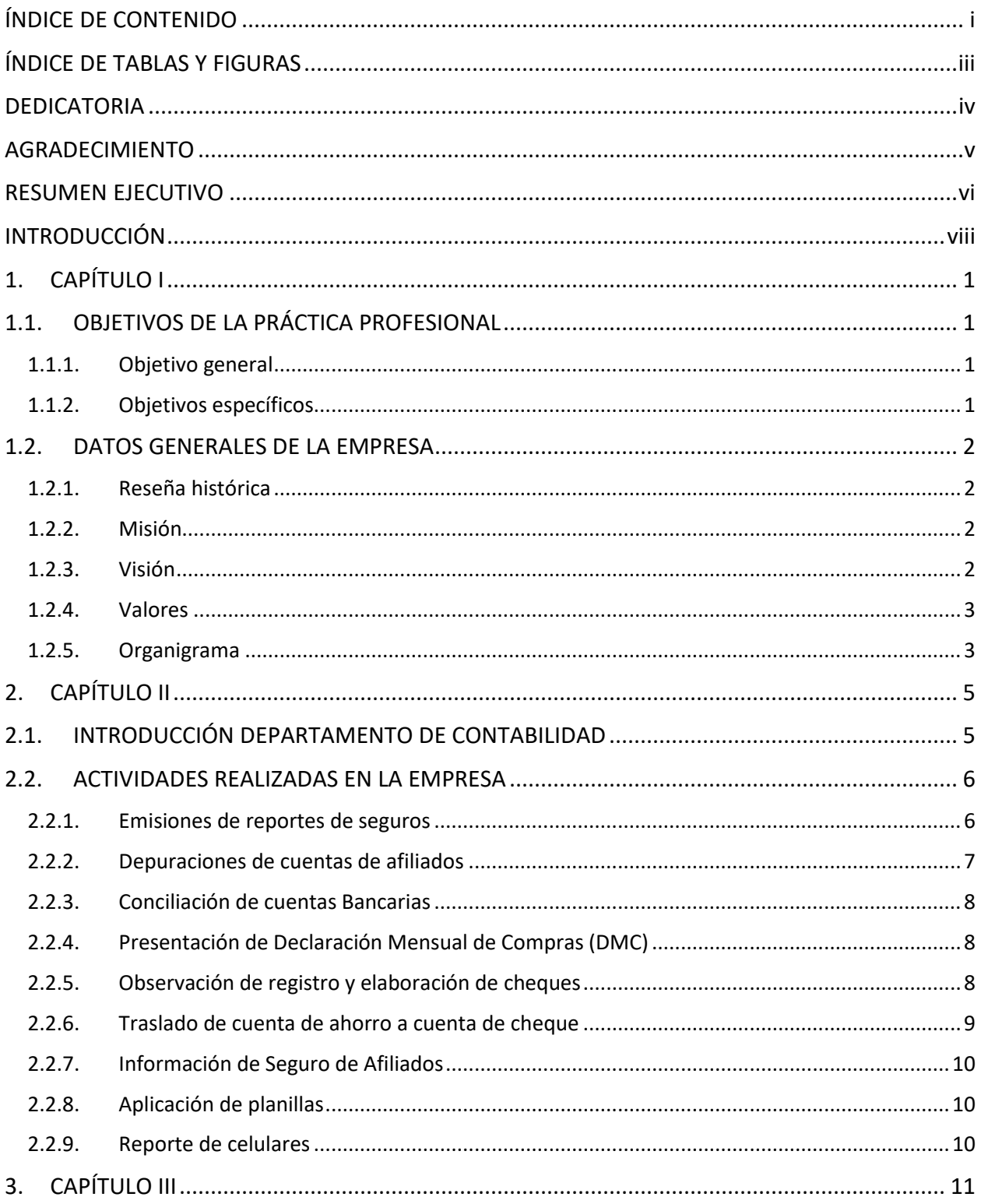

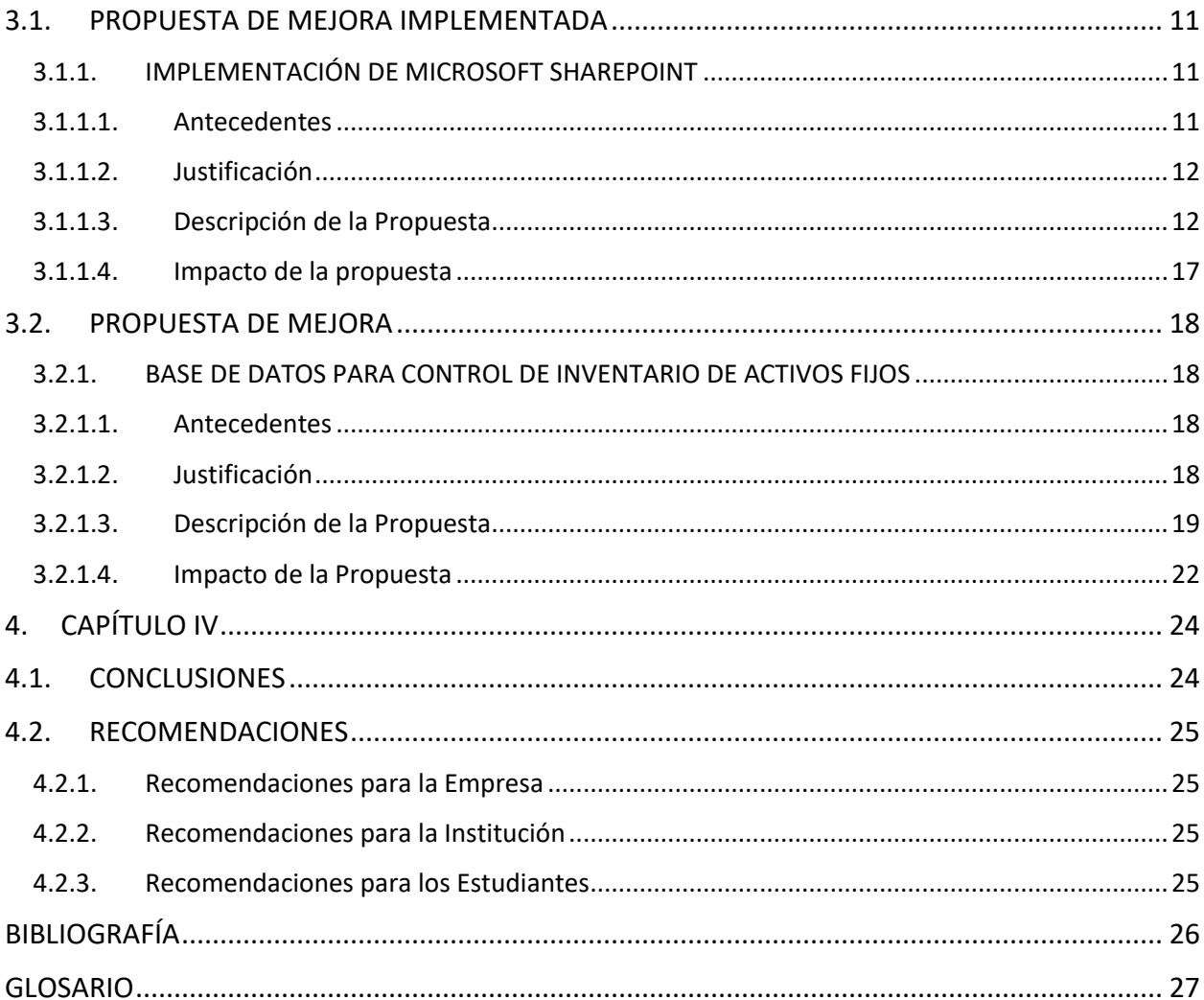

# <span id="page-3-0"></span>ÍNDICE DE TABLAS Y FIGURAS

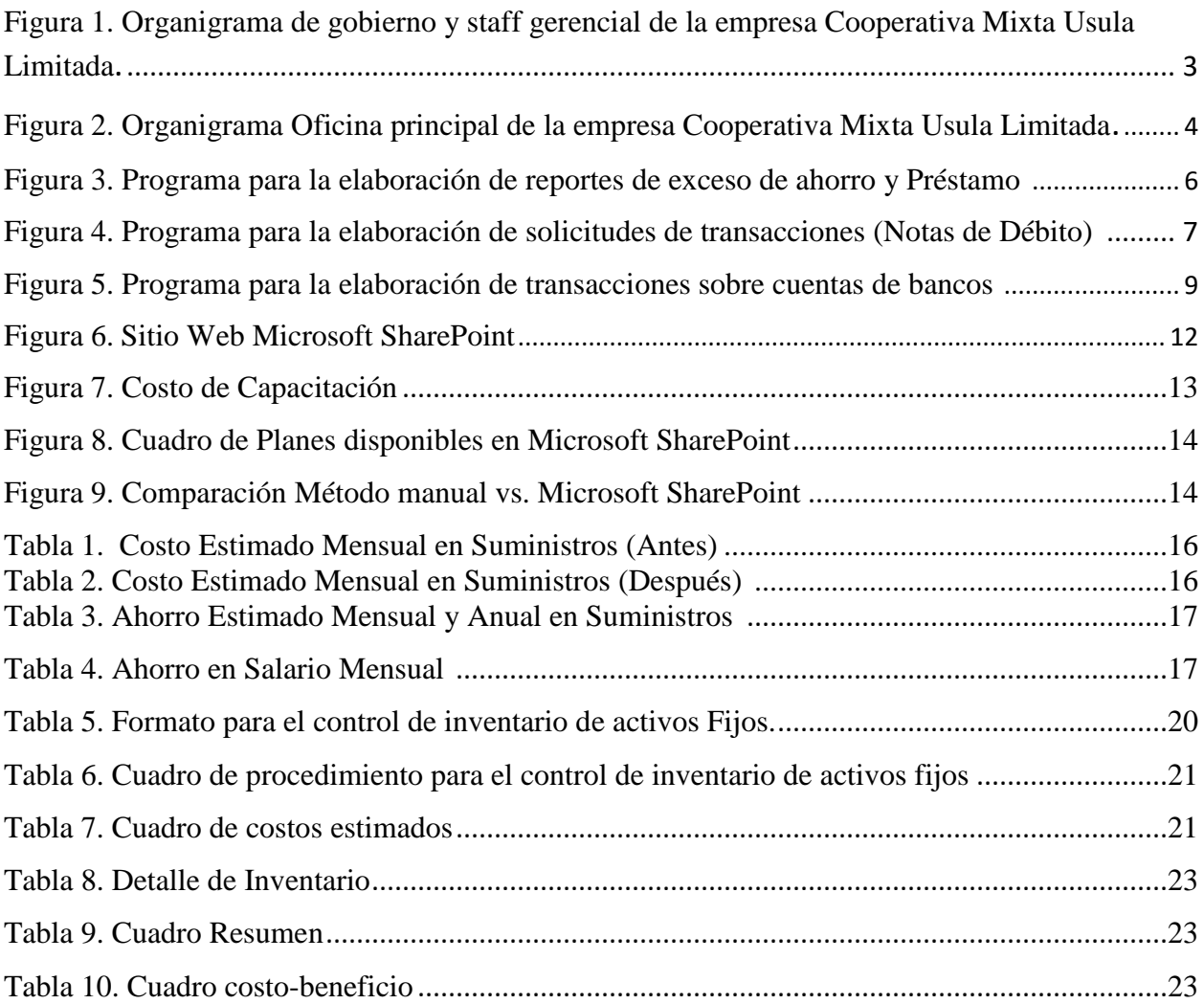

# <span id="page-4-0"></span>DEDICATORIA

Primeramente, le dedico este logro a Dios por darme la oportunidad de cumplir una meta más en mi vida y por brindarme la sabiduría para realizar cada uno de mis proyectos y trabajos a lo largo de la carrera, por ser la guía necesaria en todo momento.

A mis padres por todo el esfuerzo que hacen por mí, por su ayuda y apoyo incondicional, sus sabios consejos, por ser un ejemplo a seguir, por siempre darme lo mejor que pueden brindándome la oportunidad de obtener una buena educación y por enseñarme que todo se logra poniendo a Dios en primer lugar sobre todas las cosas.

#### <span id="page-5-0"></span>AGRADECIMIENTO

A la Universidad Tecnológica Centroamericana (UNITEC) por darme la oportunidad de adquirir los conocimientos necesarios para mi formación profesional.

A la Cooperativa Mixta Usula Limitada por brindarme la oportunidad de realizar mi práctica profesional, por permitirme adquirir experiencia en el ámbito laboral y por brindarme los recursos necesarios.

Al Licenciado Leónidas Guevara por ser la guía durante el proceso de la elaboración del informe de práctica profesional.

A la Licenciada Miriam Palacios por sus conocimientos brindados a lo largo de la carrera y por servir como un ejemplo a seguir.

A cada uno de los docentes que a lo largo de los años de estudio formaron parte de este proceso brindando sus mejores enseñanzas.

A mis abuelos paternos que me observan desde el cielo, les agradezco por siempre brindarme consejos para ser mejor persona en la vida y siempre estar pendientes de mí.

A mi hermana por su disposición de ayudarme y por estar siempre atenta.

Al resto de mis familiares paternos y maternos por su apoyo incondicional en todo momento, por sus palabras de aliento.

A mis pastores por ponerme siempre en sus oraciones y por siempre estar pendiente de mí y de mis estudios universitarios.

A mis amigos y amigas por su apoyo, por tener la paciencia de soportarme al largo de este proceso.

#### <span id="page-6-0"></span>RESUMEN EJECUTIVO

La Cooperativa Mixta Usula Limitada es una empresa del rubro financiero dedicada a brindar una mejor condición económica a sus afiliados por medio del ahorro y crédito, ofrecen productos financieros de forma eficiente y oportuna manejando sus cuentas contables según la normativa de la Comisión Nacional de Bancos y Seguros (CNBS). Circular CNBS No. 154/2012 en la resolución No. 1998/ 27-12-2012- La Comisión Nacional de Bancos y Seguros en el que detallan las normas que las instituciones deben de cumplir.

Entre los productos de ahorro que ofrece la empresa están: cuenta de aportaciones, cuenta retirable, cuenta oro, cuenta navideña, cuenta en dólares, chiqui cuenta.

Los productos que ofrece la cooperativa se destacan por:

- Bajas tasas de interés e inclusión o usuarios financieros con nivel de endeudamiento más o menos alto.
- Concede créditos a usuarios que han sido rechazados por otras entidades financieras a nivel nacional.
- Solidez y antigüedad
- Baja cuota para formar parte como afiliado

Contabilidad es una de las áreas fundamentales de la empresa, tiene el funcionamiento de registrar todas las operaciones financieras con el fin de realizar los cierres cada mes de forma ordenada. Permite conocer el estado económico y financiero en que se encuentra la empresa, permite obtener conocimientos y control para tomar decisiones. Dentro de las actividades que se realizan en dicho departamento están la elaboración de conciliaciones bancarias, reportes de seguros, emisiones de cheques, emisiones de notas de débito y de crédito, estados de resultados, balances generales, libros de contabilidad, elaboraciones de planillas.

La Cooperativa Mixta Usula Limitada presenta debilidades en el proceso administrativo al realizar documentación, hace un año la empresa se vio afectada por desastres naturales provocándoles pérdida de información relevante, así mismo al realizar un proceso de respaldo de todas actividades realizadas a diario ocasiona un exceso de papelería, incrementando costos de suministros.

Ante la situación que se presenta se desarrolla la propuesta de una adaptación de un sitio web que les permita respaldar su información de forma más segura, ser más eficientes al momento de archivar, compartir información en tiempo real y reducir en un aproximado del 13% los costos mensuales que se incurren en las actividades.

Además, la empresa no cuenta con un mecanismo operativo que le permita conocer el estado y la ubicación de cada uno de los bienes con los que cuenta. El no tener un mecanismo la empresa no puede controlar la existencia física de sus activos fijos, evitándoles salvaguardar su patrimonio.

Ante la necesidad que se presenta en la empresa, se propone adaptar una base de datos para el control de inventarios fijos que permita mejorar el manejo de los bienes de la institución, optimizando todos los procesos que conlleva desde la adquisición de los bienes hasta la asignación que tendrán, así mismo cuando la empresa decida trasladarse a otras instalaciones o movilizar algún equipo informático o mobiliario a sus filiales tengan un buen control para evitar pérdidas y garantizar la ubicación actual del activo. El proceso permite establecer cada uno de los activos de acuerdo a la asignación que corresponde y a los empleados encargados.

# <span id="page-8-0"></span>INTRODUCCIÓN

El presente informe contiene información relevante sobre la empresa en donde se realizó la práctica profesional por parte del practicante, las actividades realizadas en el departamento de contabilidad, así como las propuestas de mejora, soluciones y conclusiones.

En la empresa Cooperativa Mixta Usula Limitada se brindó la oportunidad de realizar una serie de actividades en el área de contabilidad como ser emisiones de reportes de seguros, elaboración de notas de débito y crédito, conciliaciones bancarias, traslados de cuentas de ahorro a cuentas de cheques, con el propósito de permitir al practicante obtener conocimientos de la ejecución de dichas actividades durante el un período comprendido del 19 de abril al 30 de junio del año 2021.

En el capítulo I se describe los objetivos de la práctica profesional, el objetivo general y los objetivos específicos que se quieren alcanzar, también incluye información de la empresa como ser sus datos generales.

El capítulo II contiene información sobre el funcionamiento y la distribución de las actividades a realizar del departamento de contabilidad de la Cooperativa Mixta Usula Limitada, área en donde se le permitió al practicante colaborar y ejercer los conocimientos de los años de estudio en la carrera de finanzas.

En el capítulo III se describe las propuestas de mejora brindadas por parte del practicante, dicho capítulo se divide en 2 secciones: Propuesta Implementada, la cual consiste en la propuesta planteada y elaborada por el practicante en la empresa Cooperativa Mixta Usula Limitada y la Propuesta de Mejora que incluye un planteamiento profesional para el fortalecimiento del proceso de control de inventario de activos fijos.

El capítulo IV contiene las conclusiones del informe de práctica profesional emitidas a partir de un juicio a partir de los objetivos, también incluye las recomendaciones para la empresa, para la institución universitaria, y para los estudiantes.

# <span id="page-9-0"></span>1. CAPÍTULO I

El presente capítulo contiene los objetivos de la Práctica Profesional e información relacionada con los datos generales de la Cooperativa Mixta Usula Limitada.

# <span id="page-9-1"></span>1.1. OBJETIVOS DE LA PRÁCTICA PROFESIONAL

Adquirir experiencia y conocimientos en la Práctica Profesional para el buen desarrollo e implementación de las actividades a realizar en el departamento de contabilidad y finanzas.

## <span id="page-9-2"></span>1.1.1. Objetivo general

Aplicar en la Práctica Profesional los conocimientos y habilidades adquiridas durante los 4 años de estudio universitario en la carrera de Finanzas con la finalidad de obtener resultados destacados y desempeñar una buena labor en las actividades asignadas por parte de la Cooperativa Mixta Usula Limitada; realizando un estudio en el proceso de control de inventario de activos fijos.

## <span id="page-9-3"></span>1.1.2. Objetivos específicos

- Entender y analizar el sistema contable y de finanzas de la empresa Cooperativa Mixta Usula Limitada.
- $\triangleright$  Cumplir de manera responsable con cada una de las tareas asignadas por parte de la empresa.
- Desarrollar propuestas para alcanzar objetivos de oportunidades de mejoras.
- Aprovechar las oportunidades de formación dentro del área de contabilidad y finanzas.

#### <span id="page-10-1"></span><span id="page-10-0"></span>1.2. DATOS GENERALES DE LA EMPRESA

#### 1.2.1. Reseña histórica

La Cooperativa Mixta Usula Limitada. Nació por un convenio realizado en una reunión de campo, ofrecido por señor LLOYD K. WALD superintendente del distrito de La Lima, Cortés, Honduras, Centroamérica de la Tela Railroad Company, con el objetivo de agasajar a los empleados por los buenos resultados obtenidos en el año de 1959, en donde tuvo realmente su inicio lo que más tarde se llamó <<Cooperativa de los servicios múltiples de los empleados bananeros>> y que ahora conocemos como Cooperativa de ahorro y crédito Usula limitada. El nombre de nuestra institución proviene del vocablo indígena que significa: <<Valle de pájaros>>

#### <span id="page-10-2"></span>1.2.2. Misión

Somos una cooperativa especializada que brinda productos y servicios financieros eficientes, confiables y oportunos a nuestros afiliados, generando desarrollo socioeconómico con responsabilidad social.

#### <span id="page-10-3"></span>1.2.3. Visión

Ser una cooperativa innovadora que impulse el desarrollo socioeconómico sostenible del afiliado y la comunidad; mediante productos y servicios ágiles, talento humano calificado y solidez financiera.

## <span id="page-11-0"></span>1.2.4. Valores

Los valores de cualquier organización son la base fundamental donde se acentúa una cultura organizacional sólida.

- Responsabilidad
- **Honestidad**
- Compromiso
- **Lealtad**
- **Equidad**
- Pasión

# <span id="page-11-1"></span>1.2.5. Organigrama

**Figura 1.** Organigrama de gobierno y staff gerencial de la empresa Cooperativa Mixta Usula Limitada.

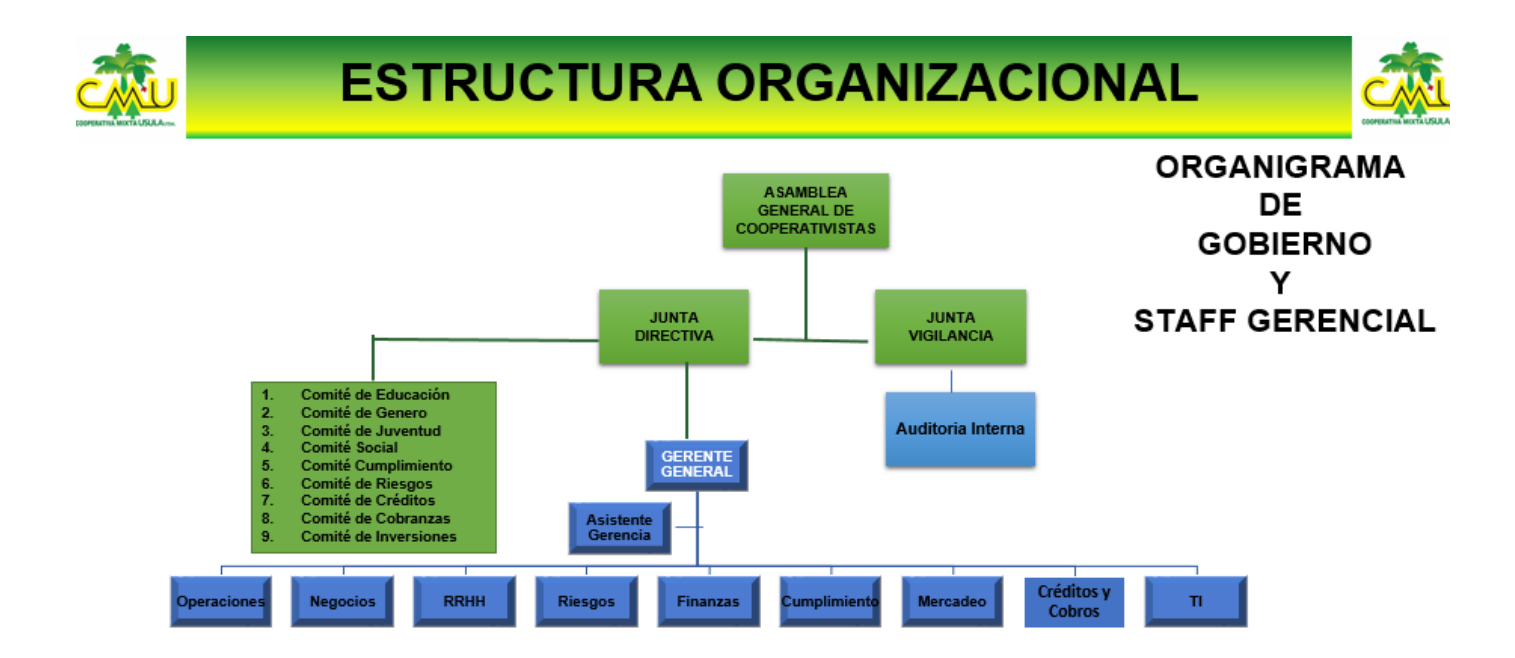

**Figura 2.** Organigrama Oficina principal de la empresa Cooperativa Mixta Usula Limitada.

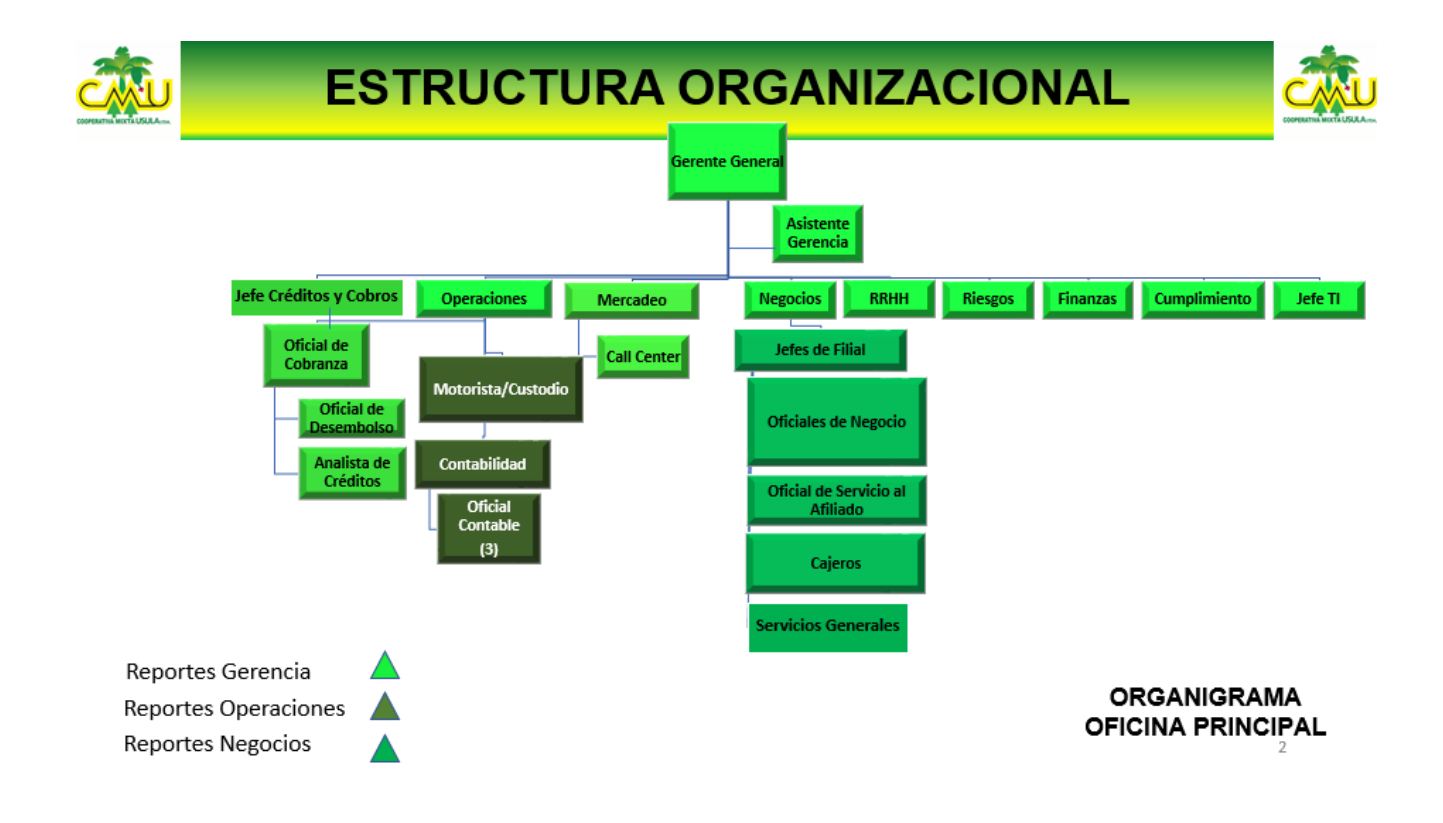

# <span id="page-13-0"></span>2. CAPÍTULO II

El presente capítulo contiene una breve introducción del funcionamiento general del departamento de contabilidad en la Cooperativa Mixta Usula Limitada, así como la distribución de las funciones principales que se ejercen en dicho departamento. También se describen las actividades realizadas durante el período de la práctica profesional.

# <span id="page-13-1"></span>2.1. INTRODUCCIÓN DEPARTAMENTO DE CONTABILIDAD

El objetivo del funcionamiento general del departamento de contabilidad es registrar las operaciones financieras de forma ordenada y adecuada con la finalidad de tener al día todos los registros contables y de esa forma cumplir con el cierre del mes en las fechas estipuladas. Dentro de las funciones que se realizan en el área están provisiones de gasto de cobertura, realización de Declaración Mensual de Retenciones (DMR), renovaciones de seguros, presentar la Declaración Mensual de Compra (DMC), realización de conciliaciones, reportes y emisión de cheques, elaboración de planillas, notificación a Seguros Equidad sobre renovaciones y cancelaciones de certificados de pólizas del mes.

## <span id="page-14-1"></span><span id="page-14-0"></span>2.2. ACTIVIDADES REALIZADAS EN LA EMPRESA

#### 2.2.1. Emisiones de reportes de seguros

El departamento de contabilidad es el encargado de realizar las emisiones de reportes de seguros. Cuentan con un formato con el que se ingresan los datos necesarios para la realización de estos registros. Dentro de los reportes que se realizaron se encuentra la hoja de cobertura de Equidad, Exceso de préstamos a la suma máxima, Préstamos a mayores de 75 años, exceso de ahorro a la suma máximas, ahorro de pensiones no asegurados, valor total de préstamos en vigor, préstamos otorgados a personas jurídicas, análisis de mora; todos estos se realizaron para cada una de las filiales con las que cuenta la Cooperativa empezando con su sede principal en La Lima con el número de oficina (1), seguida por la sede en El Progreso (20) , Villanueva (30) , Santa Cruz (40), San Pedro Sula (50) , Comayagua (60) y Tegucigalpa (70). Esto con el fin de enviar un reporte a Seguros Equidad (Aseguradora de capital Cooperativo) para ver que personas cuentan con seguros y que tipo de seguros tienen.

**Figura 3.** Programa para la elaboración de reportes de exceso de ahorro y Préstamo

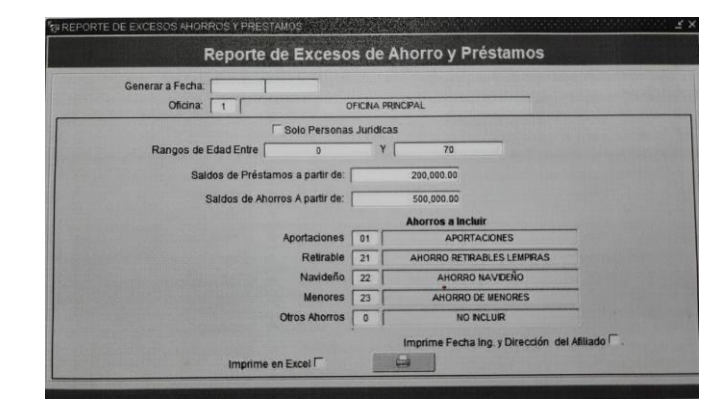

## <span id="page-15-0"></span>2.2.2. Depuraciones de cuentas de afiliados

Se realizó solicitudes de transacciones en el formato ya establecido por la empresa, dentro del cual se ingresa los datos del tipo de transacción que se efectuó y en esta ocasión se realizó una nota de débito con el fin de hacer un traspaso de Fondos Usula de cada uno de los afiliados a fondo de reserva para donaciones luego se coloca una pequeña descripción de la transacción que se efectúa, se selecciona el monto de la cuenta para luego generar la solicitud. Una vez realizada la solicitud se espera que sea autorizada por la contadora general para luego ser aplicadas y como último proceso se imprimen las partidas contables ya generadas por el formato.

**Figura 4.** Programa para la elaboración de solicitudes de transacciones (Notas de Débito)

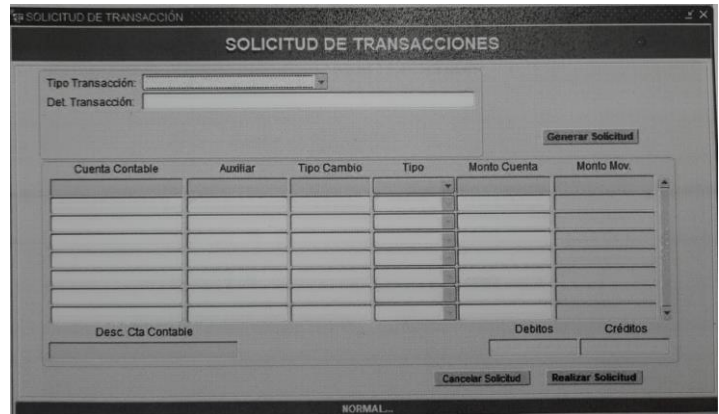

#### <span id="page-16-0"></span>2.2.3. Conciliación de cuentas Bancarias

Se realizó conciliaciones de cuentas bancarias para llevar un control del flujo de efectivo. En esta ocasión se realizó conciliación de Banco de los Trabajadores, se provisionó por parte de un auxiliar contable 2 hojas impresas (Libro mayor y el Estado de cuentas) con las que se hizo una comparación de valores que la empresa tiene registrado haciendo una marca con el cual se pueden identificar los débitos y los créditos que se hicieron en el mes, una vez elaborada la conciliación se presentó al auxiliar ambas hojas con lo solicitado para que se prosiguiera con el proceso. Con el fin de determinar el saldo que hay en bancos al fin de mes y que estos estén conciliados.

#### <span id="page-16-1"></span>2.2.4. Presentación de Declaración Mensual de Compras (DMC)

Se realizó la DMC. Al final de cada mes hay una persona encargada de hacer esta declaración por lo que ya se van archivando cada una de las facturas con los gastos que se han efectuado. Para la elaboración de la declaración, el Servicio de Administración de Rentas (SAR) brinda un formato el cual debe ser llenado de acuerdo a sus requerimientos. En el documento se ingresa Registro Tributario Nacional (RTN), Nombre, Apellidos o Razón social, el número de documento equivalente, subtotal de compras dentro de los cuales se debe ingresar los datos que se encuentren: Importe Exento, Importe Gravado (15%) Importe Gravado (18%) y seguidamente se ingresa el crédito fiscal: Impuesto al (15%) e Impuesto al (18%).

#### <span id="page-16-2"></span>2.2.5. Observación de registro y elaboración de cheques

Se hizo una demostración de cómo hacer una elaboración de cheques cuando se le solicita por el afiliado de Cooperativa Mixta Usula Limitada o para efectuar pagos, se utiliza el sistema con el que cuenta la empresa, se ingresan los datos necesarios. El número 52 representa que se efectúa una transacción de emisión de cheques.

**Figura 5.** Programa para la elaboración de transacciones sobre cuentas de bancos

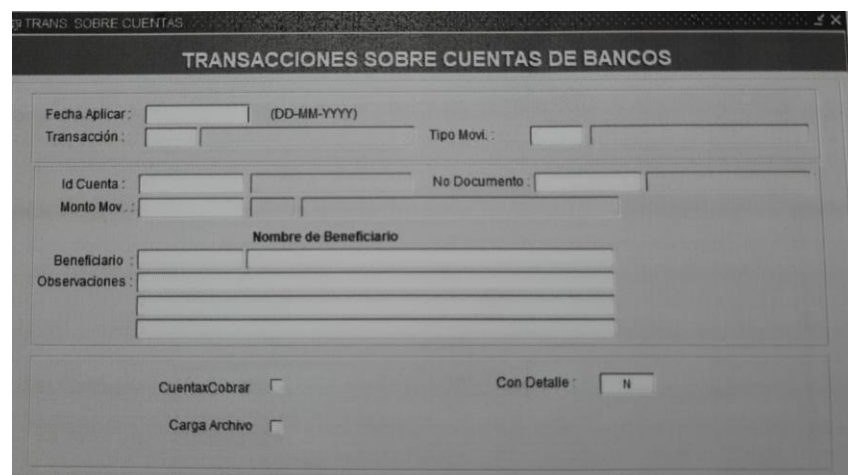

## <span id="page-17-0"></span>2.2.6. Traslado de cuenta de ahorro a cuenta de cheque

Se realizaron traslados de cuenta de ahorro a cuenta de cheque de Banco de los Trabajadores utilizando la cuenta transitoria que es utilizada como una fuente para cancelar saldos, su funcionamiento consiste en hacer movimientos de traslados. Se elaboraron notas de débito y luego notas de crédito con cada uno de los montos provisionados al practicante para que la cuenta quedara cuadrada.

#### <span id="page-18-0"></span>2.2.7. Información de Seguro de Afiliados

Se provisionó al practicante información sobre los seguros de afiliados fallecidos, dicha información no se encontraba en el orden requerido por Seguros Equidad (empresa aseguradora) por lo que se realizó el trabajo de colocar la información en orden como es requerido y así mismo se elaboró una nota de remisión que consiste en colocar el nombre del afiliado fallecido y toda la información que contiene la documentación de la persona como ser: Declaración del reclamante, Certificación médica original, Estado de cuenta de ahorro y préstamo, Solicitud de ingreso a la cooperativa, Fotocopia de identidad del asegurado, Certificación de acta de defunción original, Hoja de reclamo de seguro de vida, Hoja de reclamo de seguros sobre ahorro y préstamos y Copia de Registro Tributario Nacional de beneficiarios y asegurados.

#### <span id="page-18-1"></span>2.2.8. Aplicación de planillas

Para la realización de aplicación de planilla, se provisionó al practicante un documento en Excel y una hoja impresa con los datos de la planilla a aplicar, seguidamente se hizo una revisión del nombre del empleado en la lista con el monto de las deducciones del mes, los datos en Excel debían ser los mismos en la hoja impresa, en caso que no fuese el mismo el documento de Excel se modificaba, una vez listo el documento se guardó como tipo CSV delimitado por comas para poder ser adjuntado al sistema que utiliza la cooperativa.

#### <span id="page-18-2"></span>2.2.9. Reporte de celulares

Se realizó la actualización de reporte de celulares con los que cuenta la empresa y así mismo cada una de sus filiales con el objetivo de renovar el total a pagar al mes actual por cada una de las personas que labora y que cuenta con un servicio de telefonía en Tigo seguidamente se colocó la tasa del día ya que la empresa que brinda el servicio coloca el monto a pagar en dólares.

# <span id="page-19-0"></span>3. CAPÍTULO III

El presente capítulo se divide en dos secciones: Propuesta de mejora implementada, la cual incluye la propuesta planteada y elaborada por el practicante en la Cooperativa Mixta Usula Limitada para ser desarrollada como parte de su proceso de trabajo. Propuesta de mejora que incluye un planteamiento profesional para el fortalecimiento de un proceso determinado.

# <span id="page-19-3"></span><span id="page-19-2"></span><span id="page-19-1"></span>3.1. PROPUESTA DE MEJORA IMPLEMENTADA 3.1.1. IMPLEMENTACIÓN DE MICROSOFT SHAREPOINT

#### 3.1.1.1. Antecedentes

Actualmente la empresa al ser una cooperativa y ser del rubro financiero requiere del respaldo de información importante de muchas de las actividades que se realizan a diario, como ser: partidas contables, documentación de los afiliados, entre otros. Al final de cada mes la empresa como oficina principal y sus filiales deben realizar su cierre, así mismo cada uno de los departamentos debe de realizar las actividades asignadas y deben de tener su respaldo de información, cada una de las personas de acuerdo a su departamento deben de imprimir la documentación y proseguir a archivarlo colocando el tipo de información que contiene el archivo con el mes en el que se realizó. Los problemas que se presentan al continuar con este proceso son los siguientes: exceso de papelería, pérdida de tiempo, duplicación de documentación, pérdida de información.

## <span id="page-20-0"></span>3.1.1.2. Justificación

El propósito de implementar Microsoft SharePoint es para darle opciones a la empresa de acceder, almacenar y administrar información y compartirla con otros departamentos con mayor movilidad. Al utilizar esta herramienta la empresa podrá mejorar la organización de sus trabajos y proyectos, obtener resultados de una forma más rápida y le permitirá tener seguridad de documentación.

# <span id="page-20-1"></span>3.1.1.3. Descripción de la Propuesta

Microsoft of SharePoint es un sitio web que es utilizado para el control interno de información en las empresas. Es una herramienta diseñada para gestionar información y así mismo es utilizada para el trabajo en equipo. Microsoft SharePoint permite a la empresa acceder a información, permite organizar documentación importante, compartirla de un dispositivo a otro de manera segura, protección de contenido confidencial con permisos en el nivel del documento, mantener una comunicación en tiempo real, mantener información al día. En la figura 6. se observa el formato de Microsoft SharePoint.

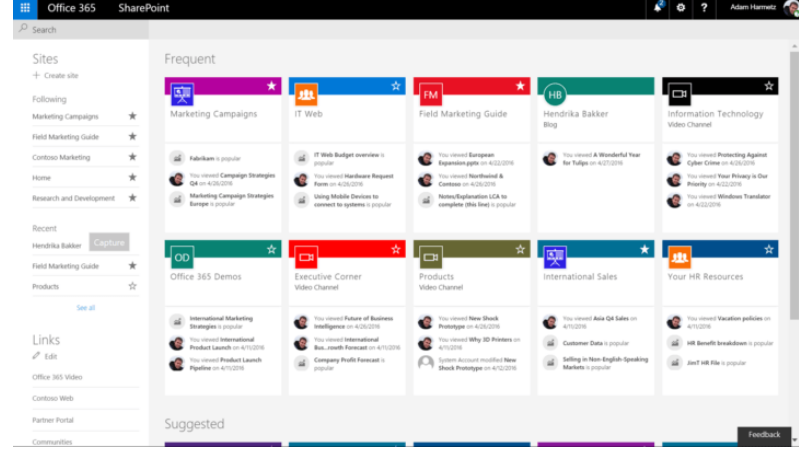

**Figura 6.** Sitio Web Microsoft SharePoint

La propuesta consiste en adaptar un sitio web a la empresa con el cual se permita simplificar el proceso administrativo, el personal que labora en la misma puede ingresar información relevante, permite cargar archivos en la biblioteca de Microsoft SharePoint para poder almacenarlo y así mismo tener acceso a ellos desde cualquier dispositivo dentro de la empresa y sus filiales, permite compartir información con otros empleados de la empresa de una manera más rápida y precisa.

Se opta por la plataforma de SharePoint ya que la empresa utiliza Microsoft Office lo que facilita la implementación de la plataforma como medio de colaboración empresarial.

Para poner en marcha la propuesta se requiere una capacitación para adaptar a los empleados al nuevo mecanismo de trabajo, la plataforma es de fácil manejo por lo que no se requiere realizar muchas capacitaciones, la plataforma cuenta con descripciones de cada una de las actividades que se pueden realizar. Conforme al problema que se desea resolver los colaboradores pueden cargar archivos y carpetas para almacenarlos de forma más eficiente en una nube reduciendo tiempo y cuentan con la certeza que es información que no se va a perder y está bajo protección.

| <b>COSTO DE CAPACITACIÓN</b>        |               |  |  |
|-------------------------------------|---------------|--|--|
| <b>DESCRIPCIÓN</b>                  | <b>PRECIO</b> |  |  |
| CAPACITACIÓN (ELEMENTOS A UTILIZAR) | 3.000.00      |  |  |
| <b>REFRUERACIÓN</b>                 | 1.000.00      |  |  |
| <b>VIÁTICOS</b>                     | 1.000.00      |  |  |
| <b>TOTAL</b>                        | 5.000.00      |  |  |

**Figura 7.** Costo de Capacitación

En cuanto a los recursos necesarios para la implementación de la propuesta no se requiere recursos físicos, pero si es necesario realizar una inversión para costear la licencia ya que Microsoft of SharePoint es un sitio web el cual tiene diferentes planes de servicio para la empresa, se pueden observar en la Figura 7. El plan que brinda el mejor servicio es el Premium con un costo de \$20 que es lo que pagaría la empresa de forma mensual ya que incluye todos los beneficios y cuenta con una protección avanzada en la administración de dispositivos. La empresa debe de pagar el valor de \$20 para cada una de sus filiales las cuales son siete tomando en cuenta la oficina principal, teniendo al final una inversión de \$140 mensuales.

**Figura 8.** Cuadro de Planes disponibles en Microsoft SharePoint

| Microsoft 365<br><b>Empresa Básico</b> | Microsoft 365<br>Empresa Estándar | Microsoft 365<br><b>Empresa</b><br>Premium |
|----------------------------------------|-----------------------------------|--------------------------------------------|
| USD\$5.00 por                          | <b>USD\$12.50</b> por             | USD\$20.00 por                             |

**Figura 9.** Comparación Método manual vs. Microsoft **SharePoint** 

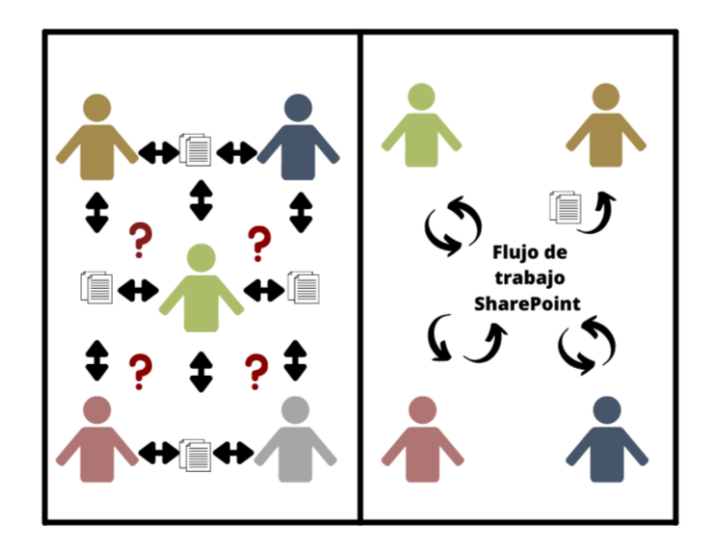

Fuente: Elaboración Propia

Como se muestra en la Figura 8. El lado izquierdo muestra lo que es un antes del flujo de trabajo utilizando un método manual en la gestión de información, demuestra que el proceso es confuso y consume mucho tiempo, en el lado derecho se muestra un después del flujo de trabajo con la implementación de la herramienta Microsoft SharePoint el cual racionaliza y simplifica la información.

Como se muestran en la Tabla 1. La empresa antes contaba con una estimación en gastos de suministros de 30, 771.98, tomando en cuenta únicamente los recursos necesarios en la realización de la actividad de archivar. Con la implementación de la propuesta de sitio web interno de información la empresa tendrá una estimación de costos en suministros después de 26, 860.06 como lo muestra la Tabla 2, reduciendo un 50% en costos de papelería.

La empresa actualmente no cuenta con equipo multifuncional (impresoras) propio por lo que alquilan el servicio a la empresa Imagen Electrónica pagando un total de \$665 dólares pagados a un tipo de cambio de 24.1814 equivalentes a Lps. 16,080.63. El servicio brindado cuenta con un contrato de una duración de 60 meses el cual finaliza el primero de noviembre del año actual 2021, es por ello que en la Tabla 2 no se refleja reducción conforme a los costos de equipo multifuncional ya que el servicio siempre se ocuparía porque se cuenta con documentación que es importante de imprimir, pero en una cantidad menor a la que actualmente se lleva.

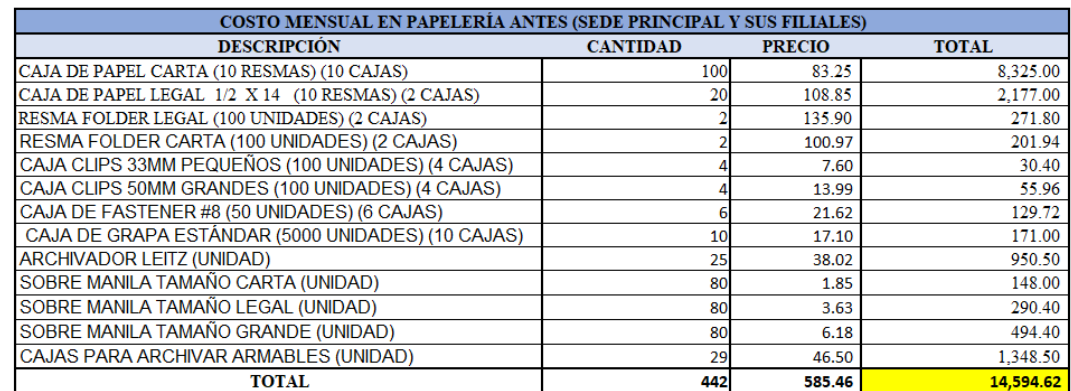

# **Tabla 1.** Costo Estimado Mensual en suministros (Antes)

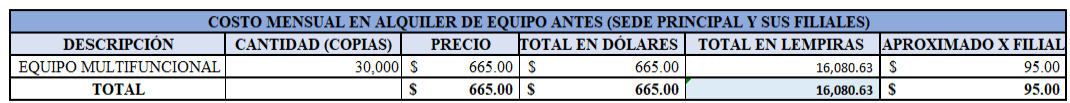

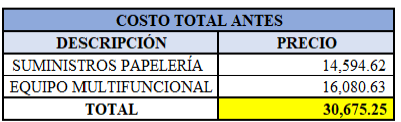

Fuente: Elaboración Propia

# **Tabla 2.** Costo Estimado Mensual en Suministro (Después)

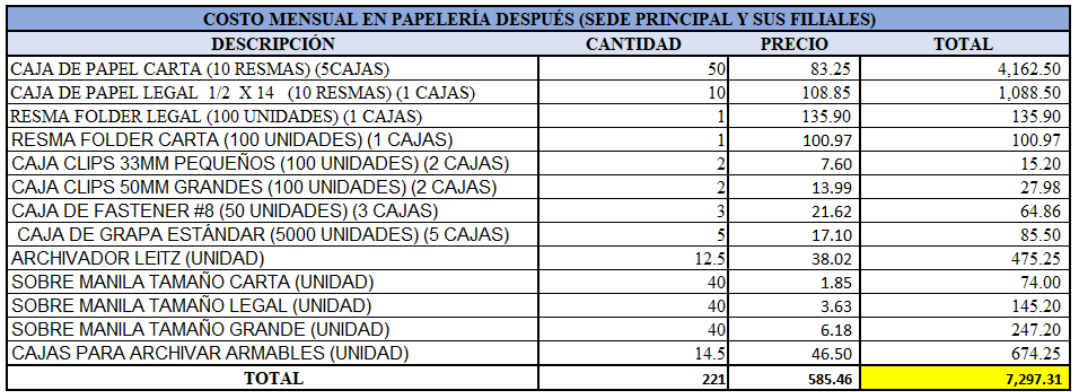

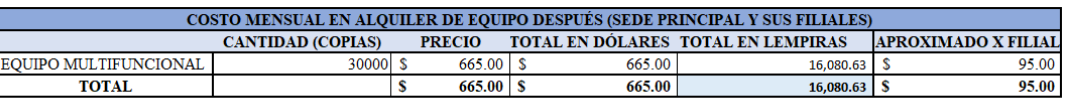

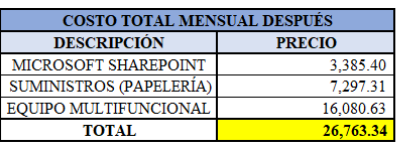

Fuente: Elaboración Propia

## <span id="page-25-0"></span>3.1.1.4. Impacto de la propuesta

El beneficio que se genera con la implementación de la propuesta es un ahorro administrativo y económico. Al aplicar o poner en práctica Microsoft of SharePoint la empresa se beneficia haciendo una reducción de gastos, con una estimación de ahorro mensual de 3,911.91 lo que al año equivale a 46,942.97 representando un 13% de ahorro en gastos de suministros así mismo hay una disminución en el tiempo que conlleva archivar la documentación mensual. El almacenar información en un sitio web es una forma con la cual la información ingresada no se pierde.

## **Tabla 3.** Ahorro Estimado Mensual y Anual en Suministro

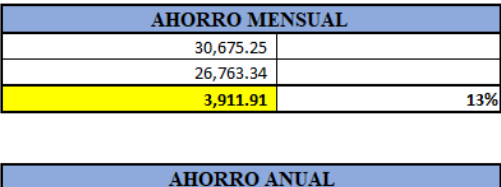

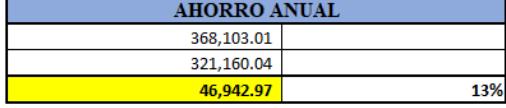

Fuente: Elaboración Propia

# **Tabla 4**. Ahorro en Salario Mensual

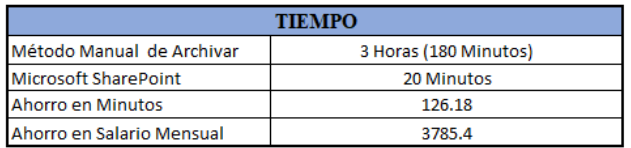

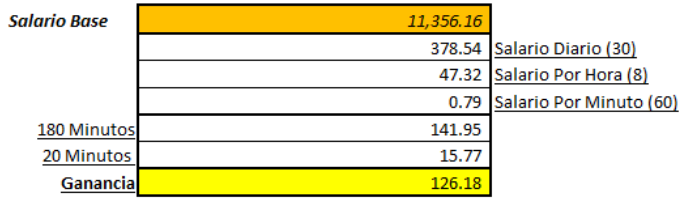

Fuente: Elaboración Propia

# <span id="page-26-2"></span><span id="page-26-1"></span><span id="page-26-0"></span>3.2. PROPUESTA DE MEJORA 3.2.1. BASE DE DATOS PARA CONTROL DE INVENTARIO DE ACTIVOS FIJOS

#### 3.2.1.1. Antecedentes

Actualmente la empresa está pasando por un cambio administrativo de un año, la Cooperativa Mixta Usula Limitada se vio en la necesidad de mejorar y de poner en práctica nuevas estrategias para un mejor funcionamiento después de pasar un año difícil por motivos de la pandemia ocasionada por el Covid-19, luego se vio afectada por causa de los huracanes Eta e Iota ya que la ubicación de la oficina principal es en la ciudad de la Lima. Dentro de los cambios que se realizaron están los siguientes; cambio de imagen, cambio de gerencia, creación de nuevos puestos, cambio de personal y adquisición de activos fijos. Las debilidades que se encontraron por parte del practicante está relacionada con la adquisición de los activos ya que la empresa no lleva un control adecuado.

## <span id="page-26-3"></span>3.2.1.2. Justificación

El continuar trabajando de esta forma a la empresa puede llevar a una situación desfavorable, es necesario que todas las empresas sin importar su rubro y su tamaño deben de llevar un control adecuado de inventario, el propósito de la propuesta es permitir a la Cooperativa Mixta Usula Limitada conocer que posee actualmente y que necesita adquirir y así tendrá una mejor perspectiva al momento de tomar decisiones con respecto a la gestión de los activos fijos, así mismo le permitirá proveer oportunamente los bienes requeridos por departamento y por filial y evitar extravíos y pérdidas.

# <span id="page-27-0"></span>3.2.1.3. Descripción de la Propuesta

La propuesta consiste en la adaptación de una base de datos con el objetivo de llevar un control adecuado de los activos fijos con los que cuenta la empresa con el fin de que se pueda verificar la existencia de los mismos y que esto pueda generar una eficacia en el manejo del proceso de los bienes de la empresa, así mismo se brinda el conocimiento a las personas que laboran en la empresa y sus filiales que activos tienen bajo su responsabilidad y que activos se encuentran en cada departamento.

En el formato de Excel como se presenta en la Tabla 5 se detallan los siguientes datos: Código, Nombre del Activo, Descripción, Persona encargada del activo, El departamento o lugar donde se utiliza, Fecha de adquisición, Proveedor, Estado en que se encuentra, Cantidad, Costo del activo, vida útil, Depreciación anual y acumulada e información sobre el activo como ser el modelo, no. Proveedor y observaciones.

Ese necesario que la empresa realice los cálculos de depreciación de acuerdo a la reglamentación de amortización y depreciación del país para que aprovechar el escudo fiscal producto del gasto por depreciación que es un gasto deducible del impuesto sobre la renta.

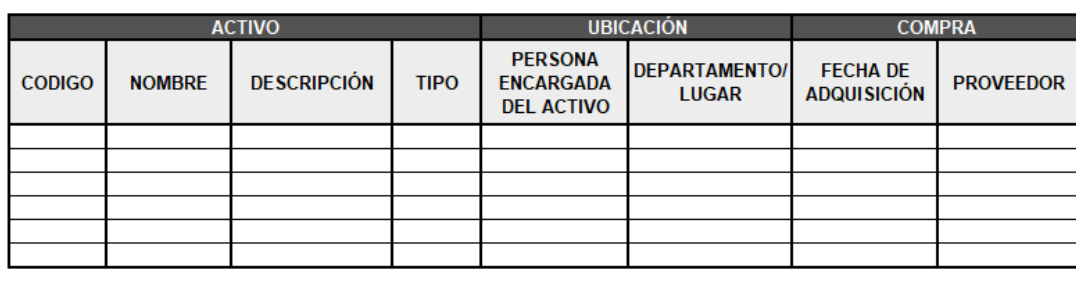

## **Tabla 5.** Formato para el control de inventario de activos Fijos.

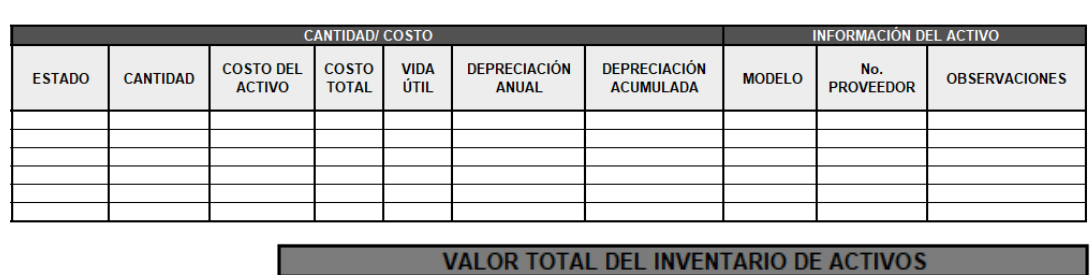

Fuente: Elaboración Propia

ΙL

Nota: Para efectos de una mayor visualización del formato a utilizar para el control de inventario de colocó en dos partes como la figura 8. lo demuestra.

**BASADO EN EL COSTO TOTAL** 

El proceso para llenar el cuadro para el control de inventario de activos como se presenta en la Tabla 6 es necesario un levantamiento por parte del jefe de operaciones el cual consiste en una comprobación de los activos actuales sean los mismos enlistados y adquiridos por la empresa recientemente, se debe realizar el proceso en la empresa como sede principal y sus demás filiales, etiquetar cada uno de los bienes identificándolos posteriormente el jefe de operaciones debe de reunirse con la contadora general para validar el inventario contable y efectuar los cálculos de depreciación de manera correcta para que no se pague los impuestos sobre esta depreciación de manera incorrecta.

| <b>Responsable</b>            | <b>Actividades</b>                                                                                                    | <b>Estado</b> | <b>Fecha de</b><br><b>Inicio</b> | <b>Fecha de</b><br>Finalización |
|-------------------------------|----------------------------------------------------------------------------------------------------|---------------|----------------------------------|---------------------------------|
| Jefe de<br><b>Operaciones</b> | Planificación<br>de de<br>$\mathbf{u}$<br>levantamiento físico de los<br>bienes.                                                                                                    |               |                                  |                                 |
| Jefe de<br><b>Operaciones</b> | Realizar el levantamiento<br>físico del inventario<br>-Efectuar verificación<br>V<br>control de los<br>bienes<br>asignados al personal que<br>labora en la empresa y sus<br>filiales. |               |                                  |                                 |
| Jefe de<br><b>Operaciones</b> | Realizar una identificación<br>de los bienes con<br>una<br>etiqueta.                                                                                                    |               |                                  |                                 |
| Contadora<br><b>General</b>   | Conciliación de facturas y<br>sus registros contables.                                                                                                    |               |                                  |                                 |
| Contadora<br><b>General</b>   | Integración y corrección del<br>listado contable.                                                                                                    |               |                                  |                                 |
| Contadora<br><b>General</b>   | Conciliación de inventario de<br>los and the state of the state of the state of the state of the state of the state of the state of the state o<br>activos-registros<br>contables.    |               |                                  |                                 |
| Contadora<br><b>General</b>   | Ingresar los datos para el<br>cálculo de la depreciación.                                                                                                    |               |                                  |                                 |

**Tabla 6.** Cuadro de procedimiento para el control de inventario de activos fijos

Fuente: Elaboración Propia

Los costos al poner en marcha la propuesta como se muestra en la Tabla 7 serían de un total de 10,000 lempiras ya que el programa utilizado es Excel y es completamente gratuito y en la realización de la actividad de levantamiento de activos el jefe de operaciones debe de trasladarse a las demás filiales para cumplir con el proceso por el cual se incurriría en costos de viáticos de una estimación de 10,000 lempiras.

## **Tabla 7.** Cuadro de costos estimados

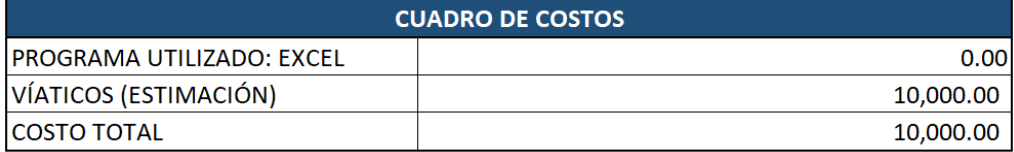

Fuente: Elaboración Propia

#### <span id="page-30-0"></span>3.2.1.4. Impacto de la Propuesta

Al poner en práctica la propuesta la empresa obtendrá beneficios en cuanto a conocer el estado de los activos con los que cuenta, se evitará pérdidas económicas, facilitará el control del mantenimiento, se ahorra costos y permite reducir inversiones en bienes que son innecesarios y así mismo reduce el tiempo que requiere llevar el control sin una base de datos. Permitirá a la empresa verificar el grado que tienen en cuanto al proceso de adquisición, así mismo del mantenimiento, la administración y cuál es el efecto de gasto que se tienen al contar con los bienes dentro de la empresa. El impacto que conlleva el implementar un control en la empresa le permitirá tener un valor de reposición por el valor de los activos extraviados por negligencia o culpabilidad de los empleados como se presenta en la Tabla 8 la empresa cuenta con un total de costos por activos fijos de 1, 459,695.17 y al no llevar un control adecuado se presenta una probabilidad que haya una pérdida de estos activos como se presenta en la Tabla 9. En el cuadro resumen.

En la Tabla 10. Se presenta un cuadro de costo- beneficio al implementar la propuesta. La empresa no incurriría en costo al implementar la base de datos ya que el programa utilizado es Excel el cual es gratuito. Al realizar un levantamiento en las filiales la empresa incurriría en costos de viáticos por un estimado de 10,000 lempiras. Y conforme a los beneficios como ya se ha mencionado anteriormente la empresa estaría salvaguardando su patrimonio y estaría mejor posicionada al momento de tomar decisiones, y el costo incurrido por viáticos no representa un mayor costo comparado al no llevar un control.

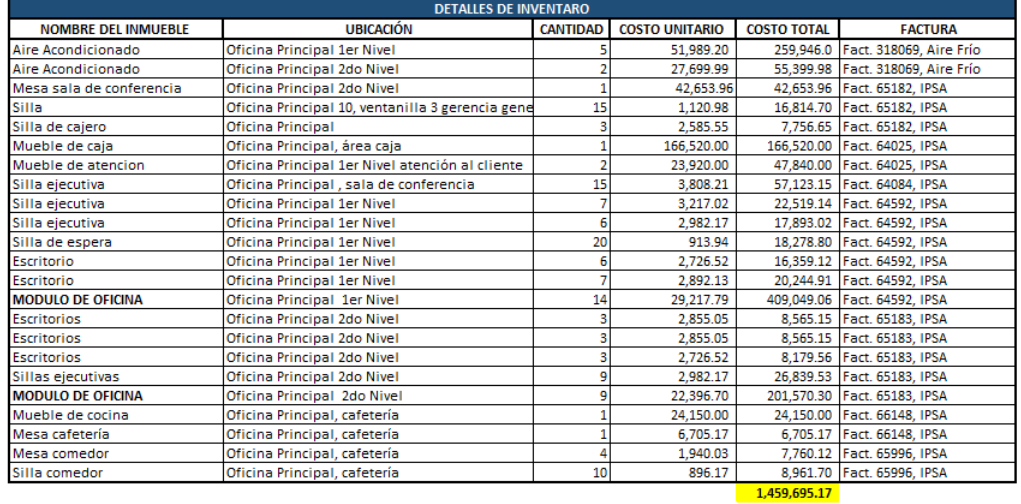

# **Tabla 8.** Detalle de inventario

Fuente: Elaboración Propia

# **Tabla 9**. Cuadro Resumen

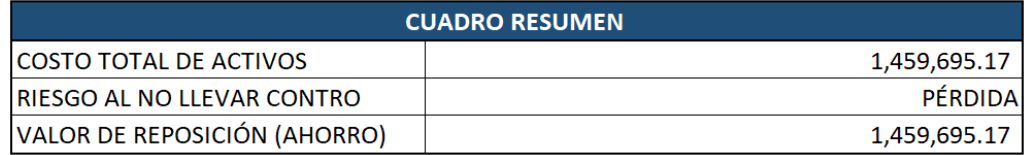

Fuente: Elaboración Propia

# **Tabla 10.** Cuadro costo-beneficio

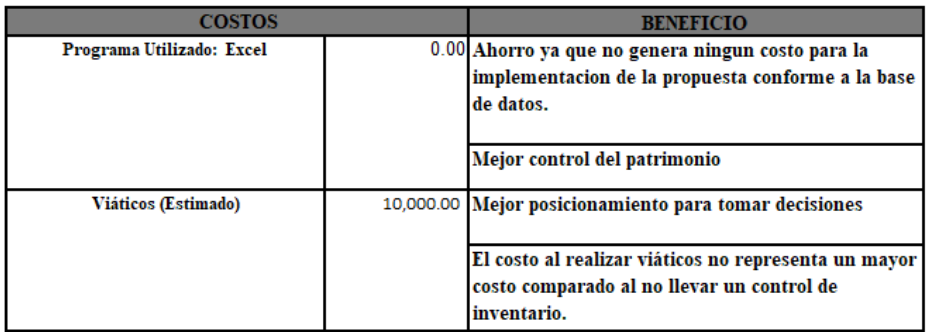

Fuente: Elaboración Propia

# <span id="page-32-0"></span>4. CAPÍTULO IV

## <span id="page-32-1"></span>4.1. CONCLUSIONES

- Se logró cumplir con los objetivos expuestos, en la empresa Cooperativa Mixta Usula Limitada se observó que no contaba con un inventario de activos fijos evitándole conocer de manera exacta la cantidad de activos, su estado físico y el monto de los mismos. Se detectó que la asignación de los bienes no se llevó a cabo con un control adecuado ya que las personas encargadas anteriormente no realizaron una buena gestión operativa.
- Realizando una base de datos en el que se detalle aspectos relevantes conforme a los activos fijos la empresa podrá identificar de forma más eficiente todos los bienes con los que cuentan y las personas encargadas de las mismas.
- $\triangleright$  Implementado las propuestas expuestas le permitirá a la empresa poder optimizar las actividades y así mismo generará una reducción de costos y mejorará el rendimiento de tiempo.
- $\triangleright$  La responsabilidad y buena comunicación es parte fundamental para poder desarrollarse como persona en el área de trabajo y contribuye de forma efectiva a la exposición de nuevas ideas y propuestas de mejora para la empresa.
- Tener la oportunidad de realizar la práctica profesional en la empresa en el área de contabilidad le permitió al practicante adquirir nuevos conocimientos y experiencia en el ámbito laboral aportando para un mejor desarrollo como profesional.

## <span id="page-33-1"></span><span id="page-33-0"></span>4.2. RECOMENDACIONES

## 4.2.1. Recomendaciones para la Empresa

 Implementar un manual de procesos de las actividades que se realizan en la empresa para que los futuros empleados y practicantes tengan un mayor conocimiento y una guía más detallada de lo que deben de realizar.

## <span id="page-33-2"></span>4.2.2. Recomendaciones para la Institución

- Crear conferencias o capacitaciones sobre lo que conlleva la práctica profesional para que los estudiantes tengan conocimientos más amplios.
- Realizar más actividades en clase basados en escenarios reales para crear una mejor perspectiva al estudiante de lo que se realiza en el ámbito laboral.

## <span id="page-33-3"></span>4.2.3. Recomendaciones para los Estudiantes

- Desarrollar todas las actividades asignadas por parte de la empresa dando su mejor desempeño.
- Ser atento a lo largo del tiempo de la práctica profesional para ser más oportuno al momento de brindar propuestas y aportar conocimientos.
- Reforzar áreas en las que se tienen debilidades.
- Dedicar todo el tiempo posible a los años de estudio y sacarle provecho a cada una de las clases que se cursan.
- Dar lo mejor que se pueda en las clases para obtener no solo buenos resultados sino resultados excelentes.

# <span id="page-34-0"></span>BIBLIOGRAFÍA

*Circular CNBS No.154/2012.* . (s.f.). Obtenido de https://www.cnbs.gob.hn/files/circulares/CNBS2012/C154\_2012.pdf

*Cooperativa Mixta Usula*. (s.f.). Obtenido de http://cooperativausula.hn/index#faq

*Microsoft*. (s.f.). Obtenido de https://www.microsoft.com/es-es/microsoft-365/sharepoint/collaboration

*Información jurídica inteligente*. (s.f.). Obtenido de https://hn.vlex.com/vid/reglamento-especialdepreciacion-amortizacion-729739917

#### <span id="page-35-0"></span>GLOSARIO

**Filial:** Una **filial** de una compañía, [empresa,](https://es.wikipedia.org/wiki/Empresa) [corporación](https://es.wikipedia.org/wiki/Corporaci%C3%B3n) o [sociedad de responsabilidad](https://es.wikipedia.org/wiki/Sociedad_de_responsabilidad_limitada) es una entidad controlada por otra entidad llamada matriz, [holding](https://es.wikipedia.org/wiki/Holding) o [parent](https://es.wikipedia.org/wiki/Empresa_matriz)  [company](https://es.wikipedia.org/wiki/Empresa_matriz) (literalmente compañía madre o padre). («Filial», 2020)

**CSV Delimitado por comas:** Los archivos CSV (del inglés comma-separated values) son un tipo de documento en [formato abierto](https://es.wikipedia.org/wiki/Formato_abierto) sencillo para representar datos en forma de tabla, en las que las columnas se separan por comas (o punto y coma en donde la coma es el [separador decimal](https://es.wikipedia.org/wiki/Separador_decimal) como en Chile, Perú, Argentina, España, Brasil, entre otros) y las filas por saltos de línea. («Valores separados por comas», 2021)

**Base de datos:** Se llama base de datos, o también banco de datos, a un conjunto de [información](https://concepto.de/informacion/) perteneciente a un mismo contexto, ordenada de modo sistemático para su posterior recuperación, [análisis](https://concepto.de/analisis-3/) y/o transmisión.(*Base de Datos - Concepto, tipos y ejemplos*, s. f.)